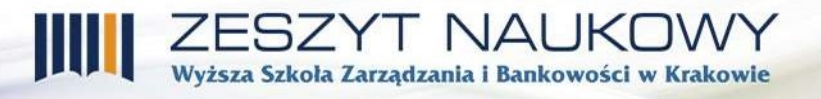

inż. Łukasz Kozioł Wyższa Szkoła Zarządzania i Bankowości w Krakowie lukaszkoziol140@gmail.com dr inż. Małgorzata Żabińska Wyższa Szkoła Zarządzania i Bankowości w Krakowie gosia.zabinska@gmail.com dr inż. Janusz Majewski Wyższa Szkoła Zarządzania i Bankowości w Krakowie kr951fc@gmail.com

# DOBRE PRAKTYKI PROJEKTOWANIA INTERFEJSU UŻYTKOWNIKA

## Wprowadzenie

-

Celem pracy jest ukazanie współczesnych, nowoczesnych sposobów tworzenia atrakcyjnych i przyjaznych użytkownikowi interfejsów<sup>1</sup>. Artykuł wskazuje, które z tych sposobów są godne polecenia, w zależności od: technologii implementacji produktu software'owego, jego przeznaczenia, obszaru zastosowania, charakterystyki użytkowników. Praca ma przekonać, że tworzenie oraz późniejsze korzystanie z dobrze wykonanego interfejsu jako dzieła jest ciekawym, twórczym i inspirującym zajęciem, z którego zarówno wykonawca jak i przyszły użytkownik mogą czerpać satysfakcję.

Interfejs stanowi kanał interakcji między funkcjonalnością aplikacji i przetwarzanymi przez nią danymi a użytkownikiem. Artykuł przedstawia wymagania stawiane przy projektowaniu współczesnych interfejsów, porównanie możliwych rozwiązań i pokazuje kierunki wyboru najlepszych z nich. Szczególnym aspektem jest zwrócenie uwagi na problem przyjazności interfejsu dla zwyczajnego użytkownika aplikacji, w tym na maksymalną domyślność i łatwość w obsłudze.

Omawiane zagadnienia zostaną zilustrowane przykładem interfejsu stworzonego na użytek uniwersalnej platformy zarządzania kursami opracowanej jako element pracy  $dy$ plomowej<sup>2</sup>.

<sup>&</sup>lt;sup>1</sup> J. Allen, J. Chudley, Projektowanie witryn internetowych User eXperience, Wydawnictwo Helion, Gliwice 2013.

<sup>&</sup>lt;sup>2</sup> Ł. Kozioł, Tworzenie uniwersalnego interfejsu użytkownika w oparciu o system zarządzania kursami, Praca Dyplomowa WSZiB w Krakowie 2019.

# 1. User Experience (UX)

Przystępując do tworzenia interfejsu użytkownika należy uwzględnić zagadnienia UX (ang. User eXperience<sup>3</sup>) czyli całości wrażeń i doświadczeń, jakie podczas korzystania z aplikacji odnosi użytkownik. Zatem należy zbadać, dla jakiego przyszłego użytkownika interfejs będzie tworzony i określić, jak przyjęte rozwiązanie ma pomóc użytkownikowi osiągnąć jego cele i zapewnić mu spodziewaną korzyść, której elementem jest także przyjemność. Dalsze części tej pracy wyjaśnią wykorzystywanie dostępnych metod, by poznawać i zastosować to, co użytkownicy lubią i czym się kierują w swych dokonywanych wyborach. W oparciu o UX pokazane zostaną wybrane aspekty i metody tworzenia interfejsu użytkownika, takie jak projektowanie zorientowane na użytkownika UCD (ang. User-Centered Design).

Każdy, kto korzystał z witryny internetowej, doskonale wie, że spotykamy bardzo lubiane oraz takie, które budzą sprzeciw użytkownika, co wynika z osobistych odczuć. Istotą User Experience jest takie projektowanie interfejsu, aby zwiększać satysfakcję użytkownika, przy równoczesnym osiągnięciu celu biznesowego. Każdy User Experience Designer, czyli osoba projektująca, opierając się na doświadczeniach użytkownika, ma za zadanie badać potrzeby i oczekiwania przyszłych użytkowników, by stworzyć odpowiadający im produkt.

Z pojęciem User Experience (UX) często łączone jest również User Interface (UI) rozumiane jako element kontaktu człowieka z maszyną. Różnica jest taka: gdy UX bazuje na psychologii i socjologii w odniesieniu do użytkowników, to User Interface obejmuje graficzne podejście do tworzenia interfejsu, jego wizualne walory, ciekawe rozwiązania, animacje, itp.

W każdym przypadku tworzenia nowego produktu ścierają się potrzeby użytkowników, cele biznesowe oraz możliwości technologiczne. Fragmenty wspólne tych aspektów stanowią właśnie podejście User Experience, co zostało przedstawione na rysunku 1.

<sup>-</sup><sup>3</sup> J. Allen, J. Chudley, Projektowanie witryn internetowych User eXperience, Wydawnictwo Helion, Gliwice 2013.

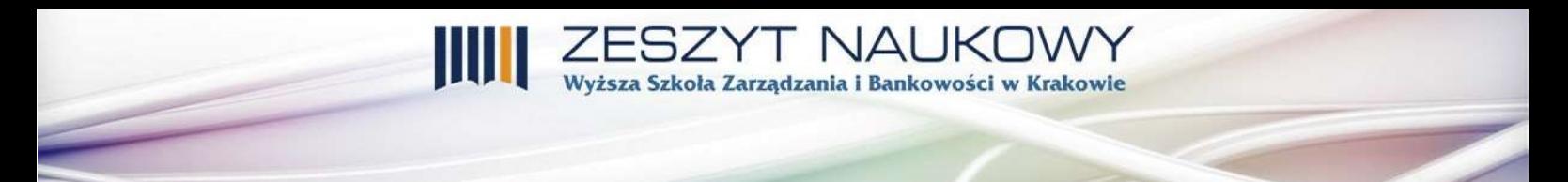

#### Rysunek 1. Schemat przedstawiający kompromis UX

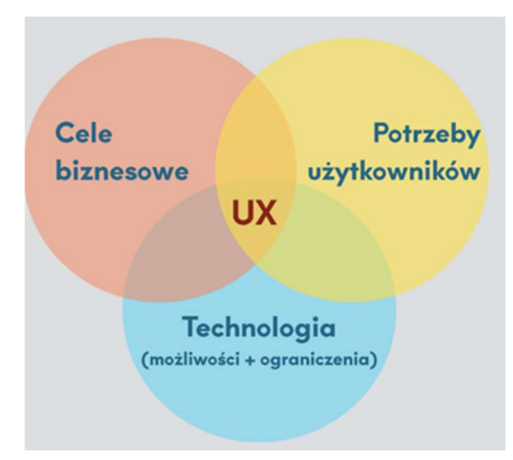

Źródło: "User Designer nie istnieje!", jestem.mobi/2017/03/ux-designer-nie-istnieje (data odczytu 18.12.2020).

Jednym z badaczy zajmujących się tym zagadnieniem był Jakob Nielsen<sup>4</sup>. Najważniejsze dwa spostrzeżenia, na których oparł swoje rozważania, to:

- 1. Użytkownicy aplikacji czy też strony internetowej chcą jak najszybciej dotrzeć do poszukiwanej informacji.
- 2. Nawet jeśli nie wiedzą, czego dokładnie szukają, to i tak chcą szybko przeglądać Internet i zawartość, by docierać do informacji kolejno po sobie następujących.

Już te dwa podstawowe spostrzeżenia pokazują, że projektowanie UX (UX Design) łączy w sobie kilka różnych aspektów. Przedstawia je diagram ukazany na rysunku 2. Każda część składowa stanowi o sukcesie, a pominięcie którejś z nich obniża jakość produktu.

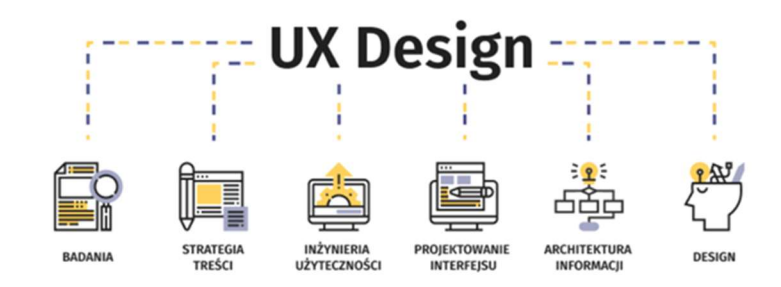

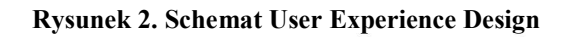

-

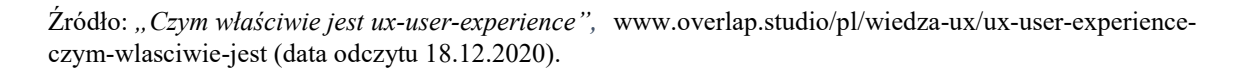

<sup>4</sup> J. Nielsen, Projektowanie funkcjonalnych serwisów internetowych, Wydawnictwo Helion, Gliwice 2003.

## 2. Znaczenie dobrego interfejsu użytkownika, uniwersalność

Podczas tworzenia interfejsu należy w sposób szczególny zwrócić uwagę na jego praktyczność i przyjazność dla użytkownika, który będzie z niego korzystał. Interfejs przyjazny oznacza w pierwszej kolejności intuicyjność. Każdy użytkownik korzystający z aplikacji powinien umieć intuicyjnie "czuć" jak działa strona, gdzie kliknąć, aby znaleźć poszukiwane treści. Strona jest często omijana tylko dlatego, że poruszanie się po niej jest nieintuicyjne.

Kolejnym krokiem jest przejrzystość interfejsu. Często można spotkać się ze stronami, które posiadają zbyt wiele treści, zakładek, odnośników. Wprowadza to wielki chaos i zniechęca do korzystania z produktu, na co warto zwracać szczególną uwagę.

Następnym zagadnieniem jest dobór kolorów odpowiedni do tematyki tworzonego interfejsu. Badania wykazują, że kolory mają ogromny wpływ na odbiór treści. Podczas tworzenia interfejsu należy ustalić, czy dobrany kolor odpowiada ukazywanym treściom. Twórcy mają własne upodobania i często forsują swoje poglądy, co może okazać się błędem. Należy pamiętać nade wszystko, że interfejs tworzymy dla innych ludzi, a nie dla siebie. Jeżeli istnieje możliwość poznania opinii osób – odbiorców aplikacji, to warto z niej skorzystać.

# 3. Zasady użyteczności interfejsu użytkownika

Użytkownicy ponad walory estetyczne przedkładają prostotę obsługi, łatwość znalezienia informacji, szybkość dotarcia do poszukiwanej informacji, czyli użyteczność.

Użyteczność według raportu ISO<sup>5</sup> to "cecha obiektów wytworzonych przez człowieka, która charakteryzuje ich łatwość użycia". Ponadto jest to "miara wydajności, efektywności i satysfakcji z jaką dany, konkretny produkt może być używany dla osiągnięcia danych celów przez danych użytkowników w danym kontekście". Zatem, gdy tworzy się interfejs użytkownika, należy dążyć do jak największej wydajności, dobrej zawartości informacyjnej, efektywności wyszukiwania oraz satysfakcji w korzystaniu z tej aplikacji.

Wspomniany J. Nielsen zdefiniował 5 zasad, które opisują użyteczność (ang. Usability) jako cechę produktu określającą, jak łatwo można posługiwać się interfejsem.

Pierwszą zasadą jest nauczalność (ang. Learnability), opisująca czy dany użytkownik, używający aplikacji po raz pierwszy, może łatwo i szybko nauczyć się z niej korzystać.

Wydajność (ang. Efficiency) – to miara, która określa, czy z interfejsu danej aplikacji można korzystać szybko i wygodnie.

<sup>-</sup><sup>5</sup> Raport ISO 9241, https://www.iso.org/obp/ui/#iso:std:iso:9241:-11:ed-2:v1:en (data odczytu 20.12.2020).

Zapamiętywalność (ang. Memorability) – określa czy użytkownik, po dłuższym czasie bez kontaktu z aplikacją, przy ponownym uruchomieniu będzie wiedział jak z niej korzystać.

ola Zarzadzania i Bankowości w Krakowie

Podatność na błędy (ang. Errors) – definiuje, jak często aplikacja powoduje błędy, jest nieintuicyjna i nie realizuje zadań zgodnie z życzeniami użytkownika.

Satysfakcja (ang. Satisfaction) – stanowi miarę zadowolenia użytkownika z korzystania z aplikacji. Poziom satysfakcji potrafi zniwelować skutki błędów i niedociągnięć oraz jest głównym czynnikiem decydującym o tym, czy użytkownik będzie do niej powracał.

Dążąc do spełnienia powyższych zasad przy projektowaniu interfejsów cechujących się użytecznością warto również skorzystać z rezultatów szerszej multidyscyplinarnej dziedziny wiedzy HCI – (Human-Computer Interaction) zajmującej się oddziaływaniami między człowiekiem a komputerem, sytuującej się na przecięciu informatyki, grafiki i wzornictwa przemysłowego, psychologii, nauk o mediach i komunikacji społecznej. Uwzględniając rezultaty HCI i podejście UX można sformułować główne zasady realizacji procesu tworzenia interfejsu zorientowanego na użytkownika (UCD – User Centered Design).

Proces User Centered Design<sup>6</sup>, obejmuje cztery fazy:

- Faza planowania w której powstaje ogólna koncepcja,
- Faza analizy i wymagań tutaj zbierane i specyfikowane są wymagania, aby móc je w przyszłości zrealizować,
- Faza projektowania i implementacji w tej fazie tworzony jest interfejs,
- Faza testowania i oceny tu następuje ocena, czy produkt odpowiada oczekiwaniom użytkownika. Często w tę fazę jest zaangażowany użytkownik, który sam testuje aplikację oraz udziela rad i sugestii odnośnie modyfikacji.

## 4. Projektowanie interfejsów graficznych aplikacji (GUI)

-

Pierwszym etapem tworzenia interfejsu jest zaprojektowanie layoutu czyli szablonu wizualnego. Powinno się przy tym posłużyć kilkoma poniższymi wytycznymi, które ułatwią to zadanie. W pierwszej kolejności warto umieścić nazwę strony w widocznym miejscu, tak by wyróżniała się na tle innych treści. Ułatwi to zapamiętanie tej strony w sytuacji ponownej potrzeby skorzystania z niej.

<sup>&</sup>lt;sup>6</sup> J. Allen, J. Chudley, Projektowanie witryn internetowych User eXperience, Wydawnictwo Helion, Gliwice 2013.

I NAUKI Szkoła Zarzadzania i Bankowości w Krakowie

Następnie należy wyróżnić obszary "klikalne", czyli takie, gdzie użytkownik może kliknąć, by dostać dokładniejszą informację z dziedziny danego problemu. Jednocześnie nie należy przesadzać z liczbą obszarów klikalnych, ponieważ wprowadza to chaos i dezorientację i zniechęca do korzystania z interfejsu.

Istotną sprawą jest przejrzystość tekstu wyświetlanego. Należy unikać sytuacji, gdy cała "ściana tekstu" pojawia się na ekranie. Tekst jest nieuporządkowany, nieczytelny i bardzo męczący, co może spowodować szybką rezygnację z dalszego korzystania ze strony. Warto zastosować nagłówki, wyróżnienie linków, wprowadzenie kolumn tekstu, wyróżnienie ważnych fragmentów tekstu tak, by ułatwić czytanie.

### Makietowanie

-

W celu przygotowania się do tworzenia interfejsu użytkownika bardzo pomocne jest wykorzystanie techniki siatki. Jest to sposób na zaplanowanie rozmieszczenia elementów interfejsu z naciskiem na długość i szerokość oraz odstępy pomiędzy poszczególnymi składowymi. Taki szkic interfejsu wykonuje się w programie graficznym, może być to np. Corel Draw, Photoshop lub inny, który umożliwia precyzyjne rozmieszczenie elementów. Po wykonaniu takiej siatki oraz otrzymaniu akceptacji użytkownika, można zweryfikować, czy wyobrażenie twórcy, pokrywa się z oczekiwaniami użytkownika, czy są one rozbieżne.

Alternatywnym wobec siatki, bardziej efektywnym sposobem planowania interfejsu użytkownika, jest proces makietowania<sup>7,8</sup>. Ze względu na swoją dokładność jest to bardziej popularna metoda. Przy jej pomocy można pokazać, co i gdzie będzie się znajdować, za pomocą prostych symbolicznych kontrolek. Widać wówczas, czy wszystko zostało przemyślane w sposób zgodny z oczekiwaniami użytkownika, czy też należy wprowadzić modyfikacje w projekcie. Makiety interfejsu pomagają w komunikacji z użytkownikiem i badaniach z grupą użytkowników. Zaletą makiety jest jej czytelność i zrozumiałość. Makietować można na wiele różnych sposobów począwszy od kartki i ołówka a skończywszy na dedykowanych programach do tego celu. Są one najefektywniejsze i najwygodniejsze w planowaniu interfejsu, posiadają funkcje, które ułatwiają pracę oraz umożliwiają przygotowanie profesjonalnej makiety, którą

<sup>&</sup>lt;sup>7</sup> J. Nielsen, Projektowanie funkcjonalnych serwisów internetowych, Wydawnictwo Helion, Gliwice 2003.

<sup>&</sup>lt;sup>8</sup> B. Rogoś-Turek, I. Mościchowska, *Badania jako podstawa projektowania User eXperience*, Wydawnictwo Naukowe PWN, Warszawa 2015.

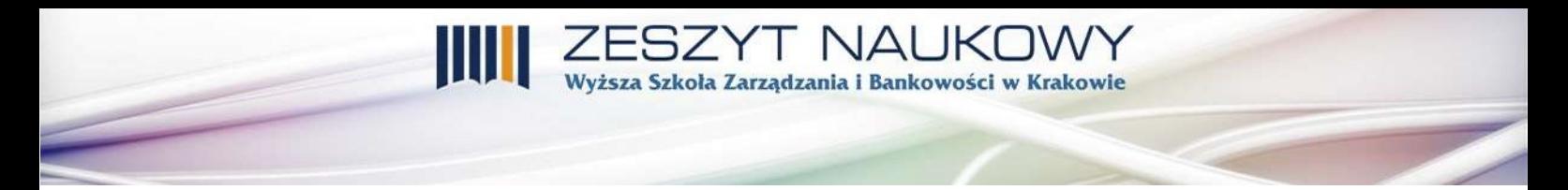

można zaprezentować zleceniodawcy. Przykładami takich programów mogą być Protoshare, Axure lub dowolny inny jak np. Moqups, Balsamiq, czy Visual Paradigm – rysunek 3.

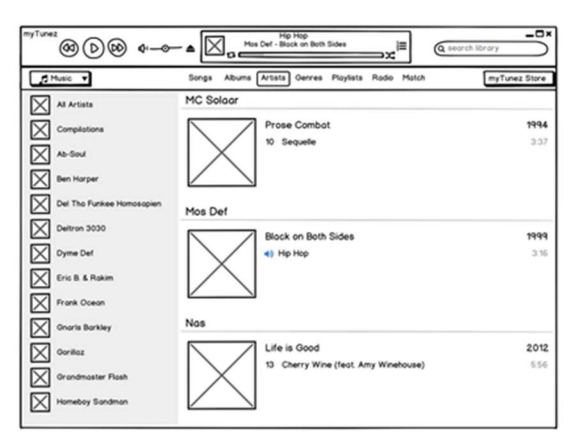

Rysunek 3. Przykładowa makieta wytworzona przy pomocy programu Balsamiq

Źródło: balsamiq.com/wireframes (data odczytu 12.12.2020).

#### Układ treści na stronie

-

Układ treści to kolejny krok tworzenia layoutu, tj. sposób, w jaki będzie prezentowana treść. Istnieją trzy układy treści: pionowy, poziomy i centralny<sup>9,10</sup>.

Układ pionowy – to obecnie najbardziej popularny sposób prezentowania treści, w którym użytkownik korzystający z aplikacji przewija w dół kolejne linijki tekstu. Przykładem takiego interfejsu może być bardzo popularna internetowa encyklopedia "Wikipedia", w której zastosowano właśnie taki sposób prezentowania tekstu.

Układ centralny jest bardzo popularny w aplikacjach i stronach internetowych, w których nie ma konieczności przewijania prezentowanych treści i można zobaczyć wszystko na jednej stronie. Jeżeli istnieje potrzeba przejścia dalej, to aplikacja przenosi na kolejne strony.

Układ poziomy jest już mało popularnym sposobem na prezentowanie treści. Użytkownicy przyzwyczaili się do przewijania tekstu z góry na dół, co za tym idzie nie lubią (w zdecydowanej większości) przewijania w prawo, czy lewo, jeśli chodzi o kolejne linijki tekstu. Tym niemniej układ, w którym przewijanie następuje w osi poziomej, znalazł swoje zastosowanie w galeriach ze zdjęciami, gdzie przeglądanie kolejnych prezentowanych elementów odbywa się przez przeciągnięcie kursora w prawo lub lewo.

<sup>&</sup>lt;sup>9</sup> B. Rogoś-Turek, I. Mościchowska, *Badania jako podstawa projektowania User eXperience*, Wydawnictwo Naukowe PWN, Warszawa 2015.

 $10$  M. Żabińska-Rakoczy, Systemy informacyjne - wykłady, realizowane w semestrze letnim, roku akademickiego 2017/2018 w uczelni WSZiB w Krakowie.

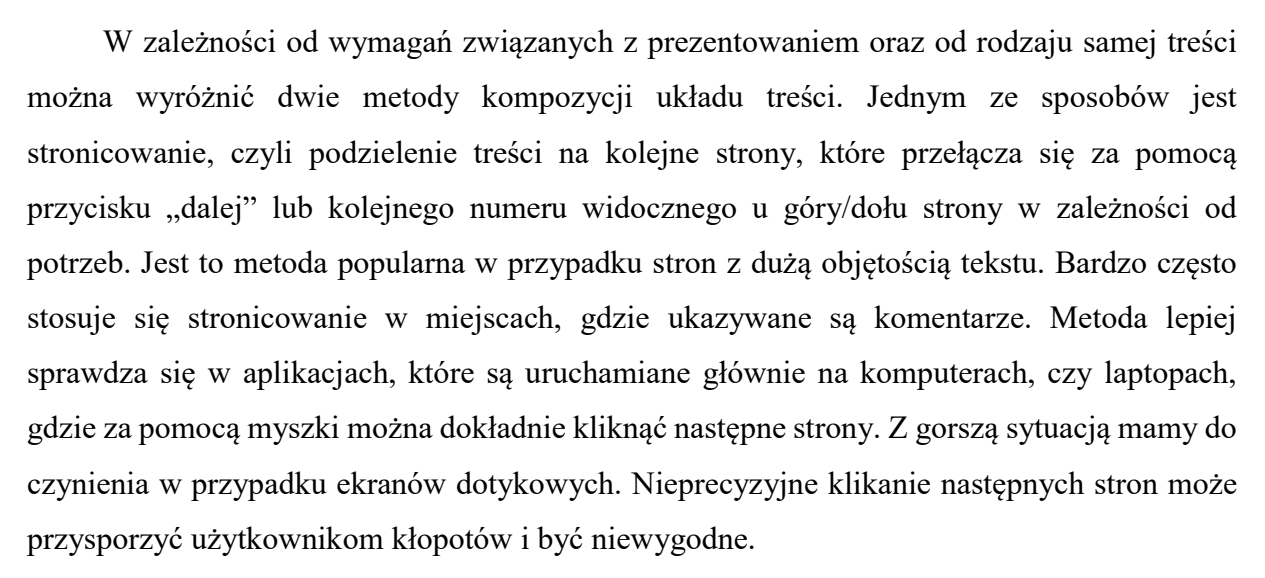

zkoła Zarządzania i Bankowości w Krakowie

Drugim sposobem jest przewijanie, obecnie bardzo popularne ze względu na powszechność urządzeń z ekranami dotykowymi, gdzie treść jest przewijana za pomocą palca przesuwającego się po ekranie. Treść jest umieszczona na jednej stronie i aby zobaczyć dalszą część należy ją przewinąć. Jest to metoda bardzo lubiana w przypadku aplikacji z małą lub średnią objętością treści.

Współcześnie bardzo popularne jest łączenie obu metod. Polega ono na tym, że do pewnego momentu korzysta się z przewijania, aby następnie przełączyć kolejną stronę. Jest to bardzo pomocne w przypadku stron zawierających bardzo duże objętości treści. Dobrym przykładem takiego zastosowania może być popularny serwis do sprzedaży i zakupu różnego rodzaju towarów Allegro, gdzie na jednej stronie umieszczone jest kilkadziesiąt ofert. Niemniej jednak, gdy poszukiwany jest jakiś konkretny produkt, to na jednej stronie pokazuje się tylko określona ilość ofert. Można przewijać je w dół, ale jeśli użytkownik chce zobaczyć kolejne strony, to zmuszony jest kliknąć w kolejną zakładkę. Jest to bardzo praktyczny sposób podziału treści na stronie wykorzystujący jedną i drugą metodę.

## Hierarchia treści, nawigacja

-

Kolejnym niezwykle ważnym aspektem w projektowaniu interfejsu użytkownika jest hierarchizowanie treści<sup>11</sup>. W każdej aplikacji czy stronie internetowej są treści ważne, ważniejsze i poboczne. Użytkownicy korzystający z interfejsu lubią, gdy wszystko jest ustrukturyzowane, a treści o najwyższym priorytecie są wyróżnione i łatwo dostępne.

Projektując interfejs należy rozważyć kolejne zagadnienie: nawigację – sposób, dzięki któremu użytkownik może w sposób łatwy i przyjemny dotrzeć do poszukiwanych treści.

<sup>&</sup>lt;sup>11</sup> Raport ISO 9241, https://www.iso.org/obp/ui/#iso:std:iso:9241:-11:ed-2:v1:en\_(data odczytu 20.12.2020).

# Dobra nawigacja umożliwia szybkie znalezienie pożądanej informacji poprzez klikanie lub wpisanie w wyszukiwarkę odpowiednich słów. Nawigacja jest elementem kluczowym, ponieważ stanowi niejako kręgosłup aplikacji i interfejsu użytkownika. Powinna być łatwa w obsłudze i intuicyjna, dawać szybki dostęp do poszukiwanej treści. Zatem należy zgrupować treść w sposób logiczny. W nawigacji należy unikać skrótów: to co dla twórcy może się

.<br>Szkoła Zarządzania i Bankowości w Krakowie

wydawać oczywistym skrótem, dla użytkownika może się okazać czymś niezrozumiałym.

Tworząc strony internetowe lub korzystając z gotowych, można natrafić na nawigację polegającą na przełączaniu pomiędzy kolejnymi "kartami". Jest to klasyczny przykład zakładek. Zakładki to sposób poruszania się po stronie, gdzie jedna z kart, aktywna w danej chwili, pokazuje pewną treść, a po kliknięciu na następną kartę ukazywana jest treść różna od tej poprzedniej. Jest to bardzo ciekawa metoda nawigacji, często wykorzystywana we współczesnych interfejsach z powodu swojej intuicyjności.

#### Interaktywne elementy interfejsu

Następnymi ważnymi elementami są wszelkiego rodzaju formularze i wyszukiwarki, czyli interaktywne elementy interfejsu użytkownika. Ułatwienia dostępu, podpowiedzi w formularzach lub inne rozwiązania, rozstrzygające, czy korzystanie ze stworzonego interfejsu jest wygodne, czy czasochłonne i niepraktyczne, stanowią o satysfakcji użytkownika. Dobrym przykładem jest najpopularniejsza wyszukiwarka Google, która oferuje zarówno podpowiedzi przy formułowaniu zapytań, jak i wyświetla na początku listy odpowiedzi najbardziej trafne wyniki wyszukiwania, co wynika z algorytmów zastosowanych w procesie wyszukiwania. Wykorzystując wyszukiwarkę w projekcie należy rozważyć uwzględnienie podania dodatkowych kryteriów wyszukiwania, czyli stosowanie tzw. wyszukiwania zaawansowanego.

Kolejnym ważnym aspektem wyszukiwania jest wygląd oraz miejsce umieszczenia wyszukiwarki. Ważne jest by wyszukiwarka była widoczna, by było wyraźnie zaznaczone, że puste pole służy do wyszukiwania informacji np. poprzez poprzedzenie tego pola słowem "Szukaj:" lub poprzez wykorzystanie tradycyjnej ikony "lupy" (por. rysunek 4).

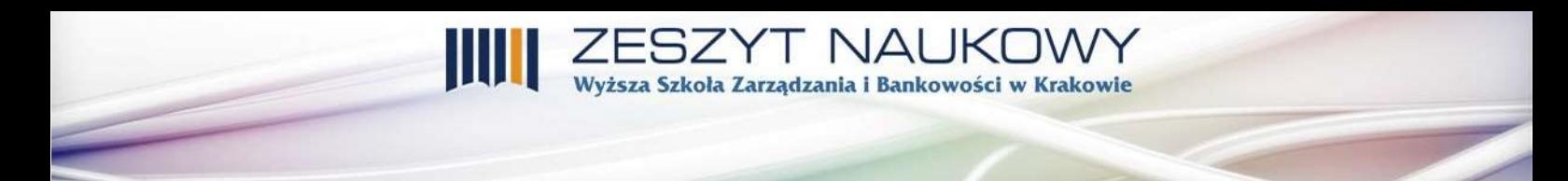

Rysunek 4. Przykład wykorzystania wyszukiwarki

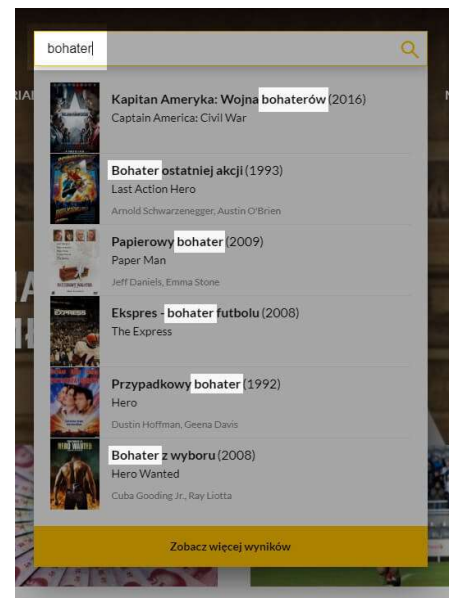

Źródło: Filmweb.pl (data odczytu 15.12.2020).

-

Formularz rejestracji to kolejny z elementów często występujących w aplikacjach. Jest to jedna z najczęstszych form interakcji z użytkownikiem, który ma za zadanie stworzyć własny profil, utworzyć hasło, podać dane personalne oraz email. Dobrze skonstruowany formularz powinien być prosty i łatwy do wypełnienia. Stworzenie wygodnego formularza rejestracji wymaga przestrzegania kilku podstawowych zasad. Pierwszą z nich jest poinformowanie użytkownika, które pola są obowiązkowe. Drugą zasadą jest umieszczenie odnośnika do formularza w widocznym miejscu. Coraz bardziej modne staje się rejestrowanie za pomocą już istniejących kont. Ułatwienie rejestracji zachęci do skorzystania z oferty jaką dostaje potencjalny klient.

Formularz logowania12,13 to konsekwencja formularza rejestracji. Każdy użytkownik aplikacji, w której założył swój profil, musi mieć możliwość zalogowania się na ten właśnie profil. Większość użytkowników Internetu lubi, gdy formularze logowania mają określoną formę, wspólną lub podobną do większości jemu już znanych. Formularz logowania zatem powinien posiadać pole z loginem, które może być utworzoną nazwą użytkownika lub adresem email. Kolejne pole pozwala na wpisanie hasła. Ważne jest, by miejsca na wpisanie zarówno loginu jak i hasła były wyraźnie zaznaczone oraz opisane tak, by użytkownik nie miał kłopotów z rozróżnieniem z ich. Wielu użytkowników korzysta z tabulatora przy przechodzeniu między

<sup>&</sup>lt;sup>12</sup> J. Nielsen, Projektowanie funkcjonalnych serwisów internetowych, Wydawnictwo Helion, Gliwice 2003.

<sup>&</sup>lt;sup>13</sup> "User Designer nie istnieje!", jestem.mobi/2017/03/ux-designer-nie-istnieje (data odczytu 18.12.2020).

poszczególnymi polami. Należy tak wykonać interfejs, by to umożliwić. Bardzo pomocna jest również opcja zapamiętania logowania oraz opcja odzyskiwania zapomnianego hasła.

oła Zarzadzania i Bankowości w Krakowie

#### Inne cechy interfejsu

-

Jednym z kluczowych aspektów w tworzeniu strony jest wygląd i prezentacja tekstu. Ważne jest, aby tekst prezentował się na stronie w sposób poprawny, bez błędów i literówek, a także był przyjazny i miły dla użytkownika.

W różnego rodzaju aplikacjach często stosuje się odnośniki w postaci linków do innych stron. Warto, by były umieszczone w tekście nie powodując zamieszania. Należy przeznaczyć na nie odpowiednie miejsce np. w dolnej części strony, gdzie każdy, kto zechce, będzie mógł je zobaczyć i skorzystać w miarę potrzeby.

Prawdopodobnie nie ma nic bardziej drażniącego dla użytkownika, niż pojawiające się nieoczekiwanie i przeszkadzające okienka oraz reklamy. Wypełniając formularze lub wykonując akcje użytkownicy oczekują możliwości cofnięcia się, o czym warto też pomyśleć.

Kolejnym aspektem interfejsu użytkownika jest zalecenie stworzenia dobrego spisu wskazówek do obsługi. Każda aplikacja, która ma być postrzegana jako profesjonalna, powinna posiadać wskazówki dotyczące jej użytkowania.

# 5. Przykładowa realizacja interfejsu użytkownika dla opracowanego systemu do zarządzania kursami

Na podstawie wcześniej omówionych dobrych praktyk oraz wskazówek wykonany został interfejs<sup>14</sup>, którego przykładowe fragmenty przedstawiono poniżej.

Okno dostępnych kursów ukazane na rysunku 5 zostało wykonane zgodnie z wcześniejszymi wskazówkami. Przejrzystość tekstu, prostota interfejsu, najważniejsze informacje widoczne w centralnej części strony, nawigacja umieszczona w jednym miejscu tworząca zwięzłe menu, przycisk edycji pozwalający na edytowanie danych dotyczących jednego, konkretnego kursu oraz możliwość natychmiastowego powrotu do strony głównej sprawiają, że użytkownicy aplikacji bez trudu mogą zrozumieć, jakie akcje można wykonywać i nie potrzebują poświęcać dużo czasu, by nauczyć się obsługi.

<sup>&</sup>lt;sup>14</sup> Ł. Kozioł, Tworzenie uniwersalnego interfejsu użytkownika w oparciu o system zarządzania kursami, Praca Dyplomowa WSZiB w Krakowie 2019.

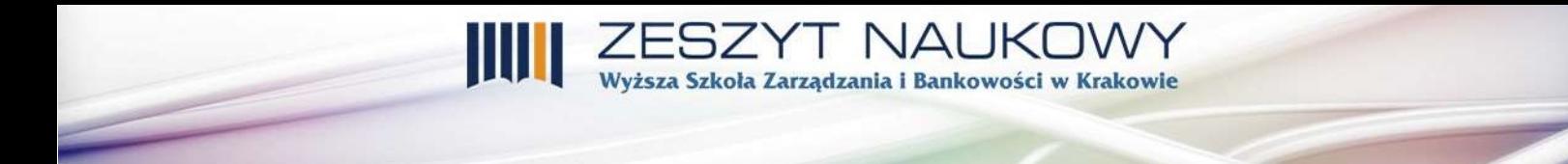

#### Rysunek 5. Okno dostępnych kursów

| Courses            |                                     |                            |                | Strona Główna | Wylogi |
|--------------------|-------------------------------------|----------------------------|----------------|---------------|--------|
| <b>AKCJE</b>       |                                     |                            |                |               |        |
| Nowy kurs          | Dostępne kursy                      |                            |                |               |        |
| Lista przedmiotów  | Nazwa kursu                         | Data rozpoczęcia           |                |               |        |
| Nowy przedmiot     | Kurs z informatyki                  | 6/5/19                     | Podgląd Edytuj |               |        |
| Lista użytkowników | Kurs z matematyki                   | 8/5/19                     | Podgląd Edytuj |               |        |
| Nowy użytkownik    | Kurs z ekonomi                      | 10/5/19                    | Podgląd Edytuj |               |        |
|                    | Zajecia dodatkowe z angielskiego    | 6/6/19                     | Podgląd Edytuj |               |        |
|                    | Kurs z tworzenia aplikacji webowych | 11/6/19                    | Podglad Edytuj |               |        |
|                    |                                     | < Poprzednia<br>Nastepna > |                |               |        |

Źródło: Ł. Kozioł, Tworzenie uniwersalnego interfejsu użytkownika w oparciu o system zarządzania kursami, Praca Dyplomowa WSZiB w Krakowie 2019.

Na rysunku 6 widać przykładowe okno tworzenia kursu, które umożliwia dodawanie konkretnego kursu z datą rozpoczęcia, wpisanie uczestników kursu oraz co najważniejsze wybranie przedmiotów, które będą realizowane w ramach zajęć.

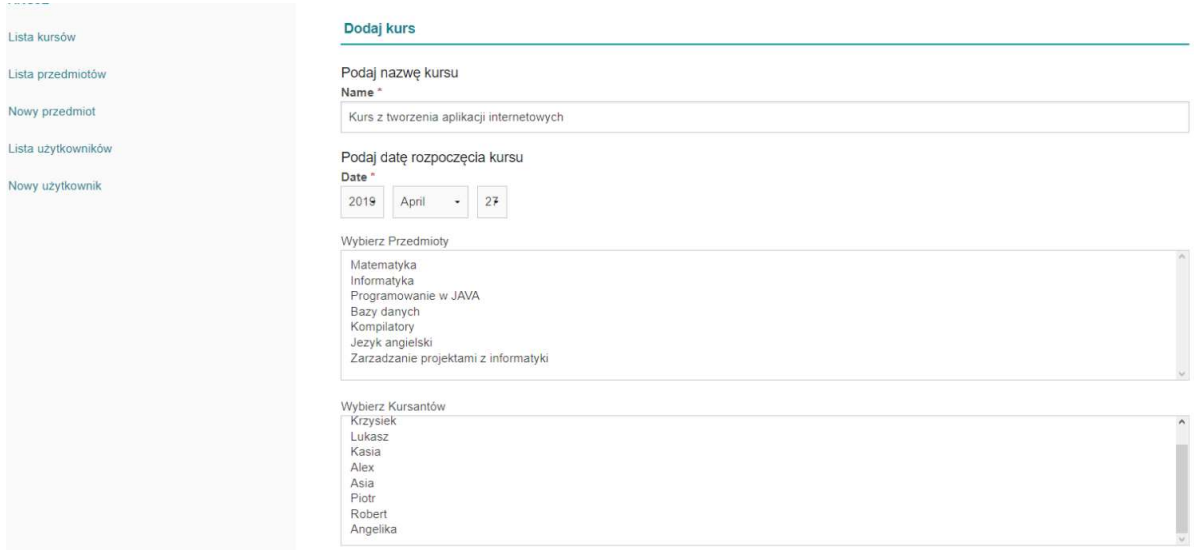

#### Rysunek 6. Okno tworzenia nowego kursu

Źródło: Ł. Kozioł, Tworzenie uniwersalnego interfejsu użytkownika w oparciu o system zarządzania kursami, Praca Dyplomowa WSZiB w Krakowie 2019.

Tworzenie interfejsu użytkownika stanowi bardzo ciekawe zagadnienie z punktu widzenia badań naukowych, zbyt obszerne, by zawrzeć w artykule ogrom tej wiedzy. Zaprezentowane elementy problematyki i przykłady stanowią zachętę do zapoznania się z tą tematyką, a opierają się na powoływanej wcześniej pracy dyplomowej zrealizowanej w Wyższej Szkole Zarządzania i Bankowości w Krakowie w roku 2019.

Interfejs użytkownika wpływa niewątpliwie na sukces aplikacji lub strony internetowej. Sposób jego wykonania może spowodować wzrost lub spadek zainteresowania produktem: każdy użytkownik ceni dobrze wykonany produkt. Niniejszy artykuł, jak również praca dyplomowa<sup>15</sup> stanowiąca jego podstawę, miały na celu pokazanie zagadnienia w taki sposób, by zachęcić twórców interfejsów do rzetelniejszego i lepszego wykonywania swoich dzieł. Przykładowy interfejs stworzono w oparciu o przedstawione zasady. Zastosowanie podanych wskazówek umożliwia osiągnięcie celów projektowych, a zarazem satysfakcji z użytkowania systemu. Zalecenia można zastosować do wszelkiego rodzaju aplikacji, a zaprezentowanie ich na przykładzie systemu do zarządzania kursami ułatwia ich zastosowanie w innych przypadkach.

I NAL .<br>Wyższa Szkoła Zarządzania i Bankowości w Krakowie

W konkluzji artykułu należy powtórzyć zasadę, która przyświecała tej pracy: "Użytkownik jest najważniejszy dla systemu, system jest zawsze tworzony dla niego, a nie odwrotnie". Każdy, kto w przyszłości będzie tworzył interfejs użytkownika, powinien o tym pamiętać. Warto włączać użytkownika w proces tworzenia, by wprowadzać na bieżąco poprawki, gwarantujące uzyskanie przez użytkownika najwyższej satysfakcji korzystania z produktu. Dzięki temu interfejs jest lubiany, a aplikacja czy też strona internetowa chętnie odwiedzana, co przekłada się nie tylko na reputację twórcy, ale również firmy, dla której został wykonany.

#### Literatura

- [1] Allen J., Chudley J., Projektowanie witryn internetowych User eXperience, Wydawnictwo Helion, Gliwice 2013.
- [2] balsamiq.com/wireframes (data odczytu 12.12.2020).
- [3] "Czym właściwie jest ux-user-experience", www.overlap.studio/wiedza-ux/ux-userexperience-czym-wlasciwie-jest (data odczytu 18.12.2020).
- [4] Filmweb.pl (data odczytu 15.12.2020).
- [5] Kozioł Ł., Tworzenie uniwersalnego interfejsu użytkownika w oparciu o system zarządzania kursami, Praca Dyplomowa WSZiB w Krakowie 2019.
- [6] Nielsen J., Projektowanie funkcjonalnych serwisów internetowych, Wydawnictwo Helion, Gliwice 2003.
- [7] Raport ISO 9241, https://www.iso.org/obp/ui/#iso:std:iso:9241:-11:ed-2:v1:en (data odczytu 20.12.2020).
- [8] Rogoś-Turek B., Mościchowska I., Badania jako podstawa projektowania User eXperience, Wydawnictwo Naukowe PWN, Warszawa 2015.

-

<sup>15</sup> Ibidem.

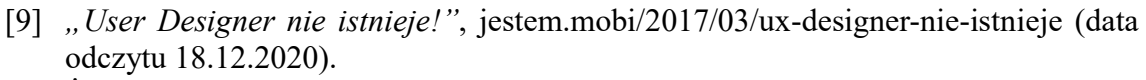

NAL Wyższa Szkoła Zarządzania i Bankowości w Krakowie

[10] Żabińska-Rakoczy M., Systemy informacyjne - wykłady, realizowane w semestrze letnim, roku akademickiego 2017/2018 w uczelni WSZiB Kraków.

## **Streszczenie**

W artykule przedstawiono zagadnienia związane z projektowaniem interfejsu graficznego użytkownika. Omówiono tzw. dobre praktyki, na tle pokazanych głównych czynników wpływających na jakość interfejsu i jego odbiór przez użytkownika, czyli jego ogólne wrażenie i ocenę w postaci UX – User Experience. Zaprezentowano zastosowanie tych dobrych praktyk do praktycznego przykładu projektowania użytecznego systemu oprogramowania zrealizowanego w ramach pracy dyplomowej.